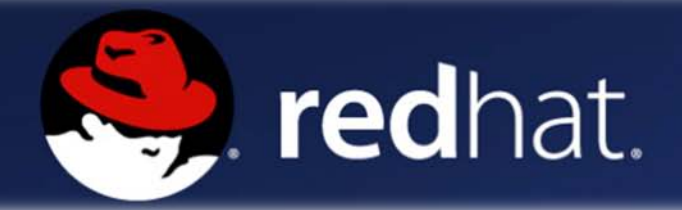

## **GNU GRUB**

**مدير الإقلاع في نظام التشغيل 9 Hat Red**

# **الجزء الأول: الضبط**

#### **مقدمة**

**[مدير إقلاع](http://ar.wikipedia.org/wiki/%D8%A5%D9%82%D9%84%D8%A7%D8%B9_%28%D8%AD%D8%A7%D8%B3%D9%88%D8%A8%29) تابع [لمشروع](http://ar.wikipedia.org/wiki/%D9%85%D8%B4%D8%B1%D9%88%D8%B9_%D8%AC%D9%86%D9%88)** [GNU](http://ar.wikipedia.org/wiki/%D9%85%D8%B4%D8%B1%D9%88%D8%B9_%D8%AC%D9%86%D9%88) **له شعبية كبيرة ويستخدم بشكل كبير جدا كمدير إقلاع مبدئي لتوزيعات لينكس ونظم يونكس الأخرى** 

**يسمح بتعدد نظم التشغيل، بالإضافة إلى انه يمتلك سطر أوامر من اجل التحكم به، وإمكانية وضع كلمه سر عليه. يمكن أن تضع خلف قائمة الإقلاع صوره تختارها، كما أنه يمكنك وضع نظام تشغيل مبدئي يقلع عليه بعد عدد من الثوان كلمة** GRUB **هي اختصار من كلمة** Bootload Unified GRand **المطور /***U1T 1TU***[http://www.gnu.org/software/grub](http://www.gnu.org/software/grub/) الموقع** GNU **مشروع**

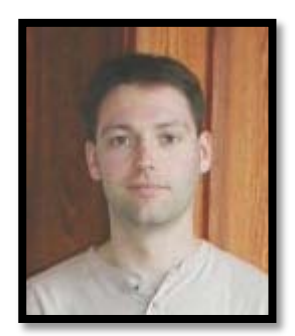

**بدأ هذا المشروع في عام** [1995](http://ar.wikipedia.org/wiki/1995)**على يد**[Boleyn](http://ar.wikipedia.org/w/index.php?title=Erich_Boleyn&action=edit&redlink=1) Erich **فقام [مع](http://ar.wikipedia.org/w/index.php?title=Brian_Ford&action=edit&redlink=1)** [Ford Brian](http://ar.wikipedia.org/w/index.php?title=Brian_Ford&action=edit&redlink=1) **بوضع المواصفات الخاصة بمدير الإقلاع وبالفعل بدأ إريك بالتعديل على محمل إقلاع نظام** FreeBSD **من أنظمة** Unix **حيث كان سهل للفهم وبسيط، حيث ُ أضاف العديد من المميزات على** GRUB **وفي عا[م](http://ar.wikipedia.org/wiki/1999)** [1999](http://ar.wikipedia.org/wiki/1999) **ضيف كبرنامج رسمي أ ِح المجال من اجل تطويره وف . ُ في [مشروع](http://ar.wikipedia.org/wiki/%D9%85%D8%B4%D8%B1%D9%88%D8%B9_%D8%AC%D9%86%D9%88)** [GNU](http://ar.wikipedia.org/wiki/%D9%85%D8%B4%D8%B1%D9%88%D8%B9_%D8%AC%D9%86%D9%88) **ت**

*1TU***[http://en.wikipedia.org/wiki/GNU\\_GRUB](http://en.wikipedia.org/wiki/GNU_GRUB) :***U1T* **ألمصدر**

**في الدروس السابقة تم شرح كيفية تركيب نظام 9 Hat Red :**

 $\frac{http://www.kutub.info/library/book/1815}{\hbar}$  $\frac{http://www.kutub.info/library/book/1815}{\hbar}$  $\frac{http://www.kutub.info/library/book/1815}{\hbar}$ 

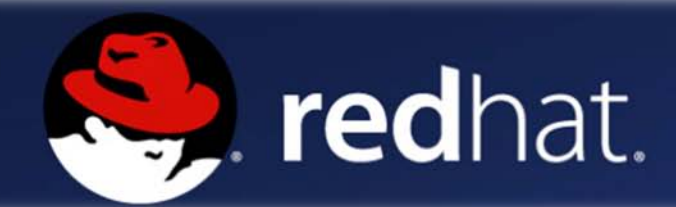

**إثناء تركيبك للنظام في خيار** Configuration Loader Boot **كما في الصورة حيث يتم تركيب** loader boot Grub **ويتم اختيار نظام** Linux Hat Red **ليكون النظام الرئيسي في هذا الخيار كما يمكنك إضافة وتعديل وإزالة مجموعة أنظمة تشغيل أخري كنظام** Windows **ليكون في واجهة الإقلاع.**

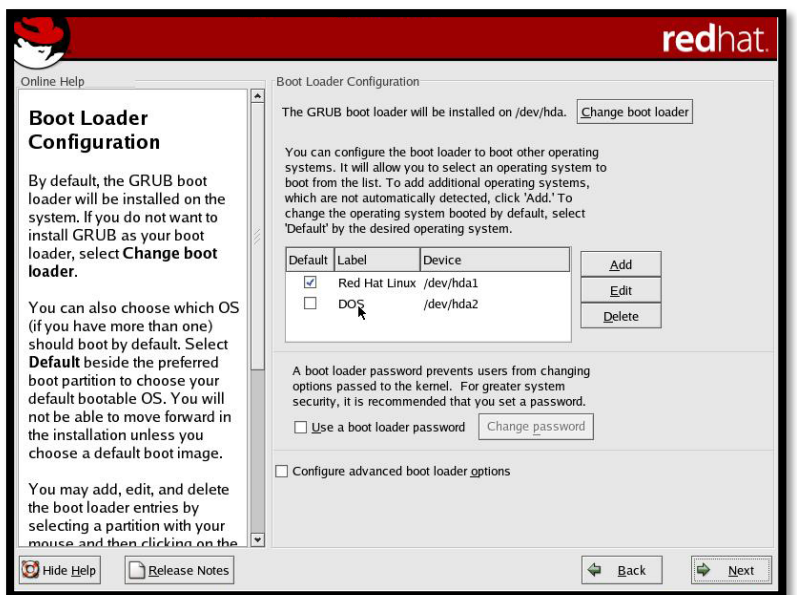

**كما يمكنك اظافة كلمة مرور** (Password(**كإعدادات أمان النظام قبل الإقلاع و تعديل اسم الأنظمة الاخري وذلك بالضغط علي** Edit **كما موضح بالصورة في خانة :**Label

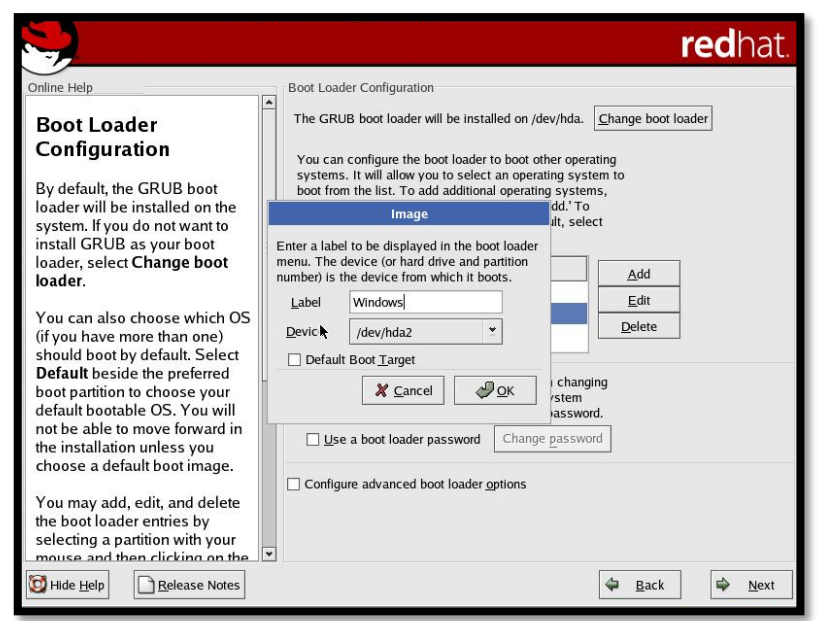

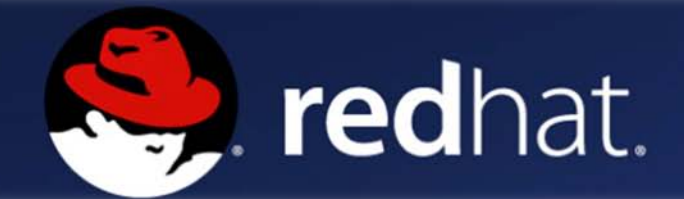

**أذا كنت لم تقم بالخطوات السابقة إثناء تركيبك للنظام يمكنك ضبط الإعدادات من ملف الإقلاع الموجود في ملفات النظام في المسار** conf.grub\grub\boot **وذلك بإدخال هذا الأمر** conf.grub/grub/boot gedit **في** Run **من قائمة**  menu **كما في الصور**:

Gedit : هو محرر لنظام Linux ويدعم عدة امتدادات و يمكنك تحميله من الموقع . /*U1T 1TU*[http://projects.gnome.org/gedit](http://projects.gnome.org/gedit/) الرسمي

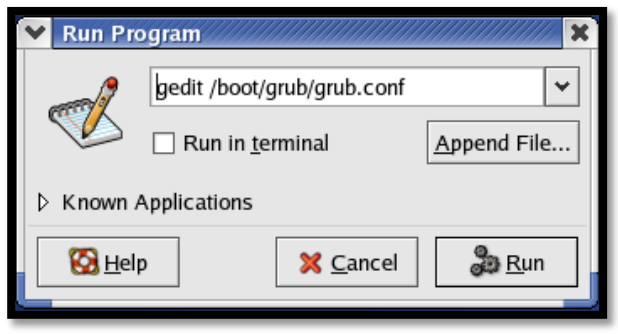

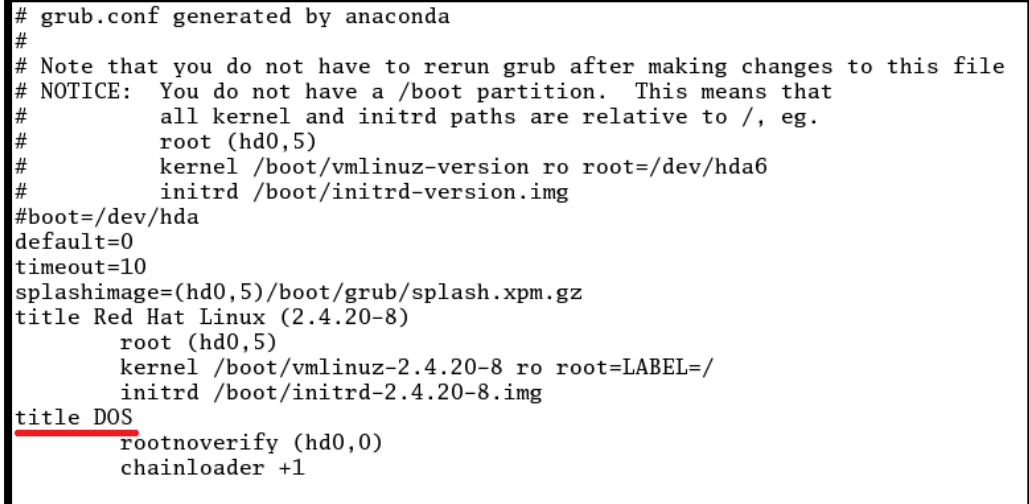

**وكما في الصورة فوق الخط الأحمر** DOS title **هو نظام** Windows **يمكنك تغير الاسم إلي** Windows title **ليظهر عند الإقلاع بهذا المسمي** 

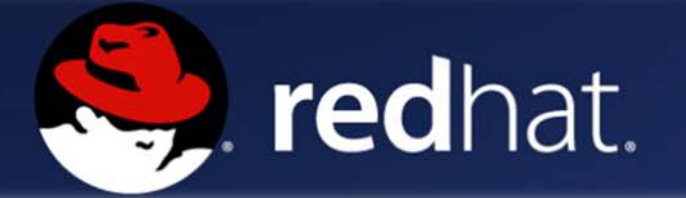

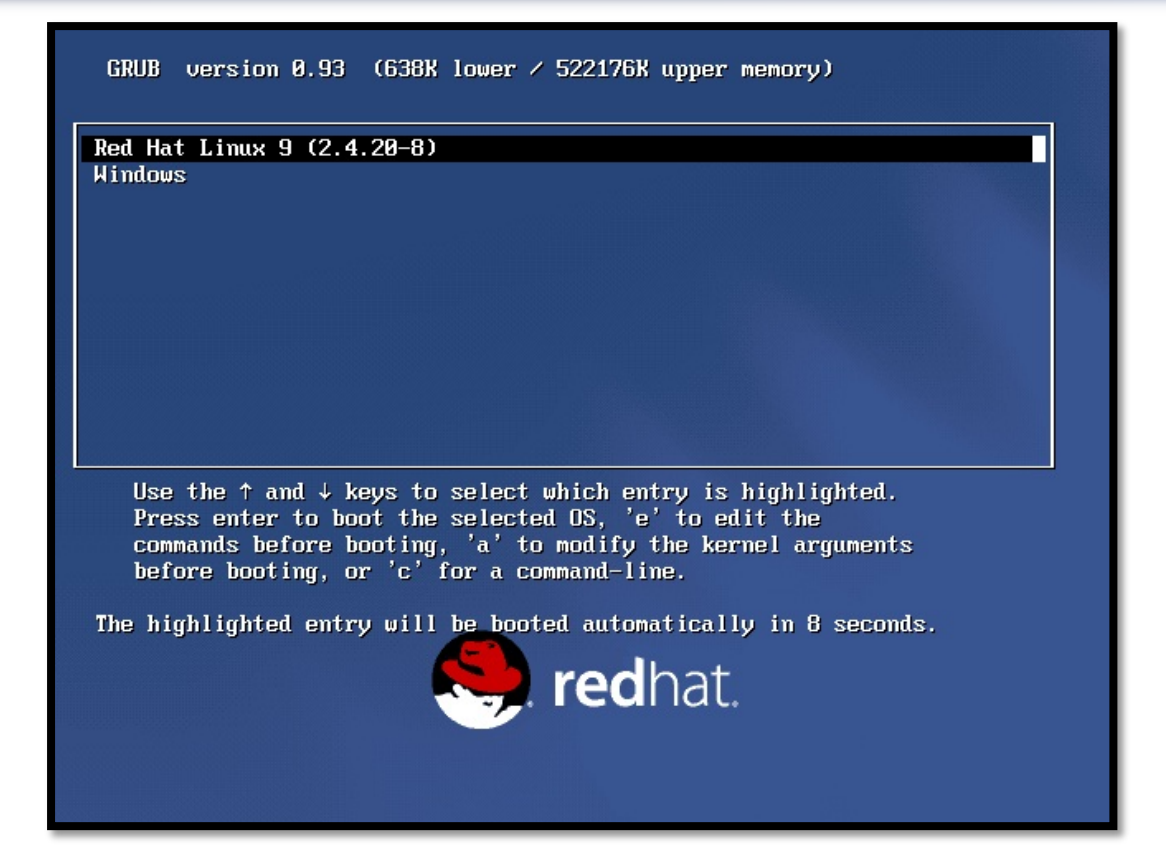

**ولمعرفة مسارا الأنظمة الآخرة في القرص الصلب من** terminal **يمكنك طباعة :** fdisk -l **الأمر**

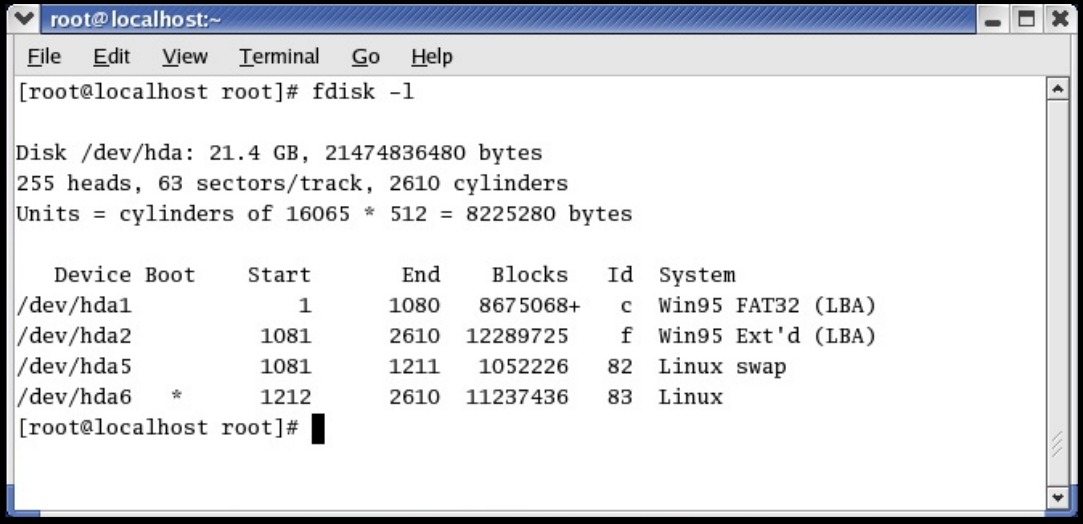

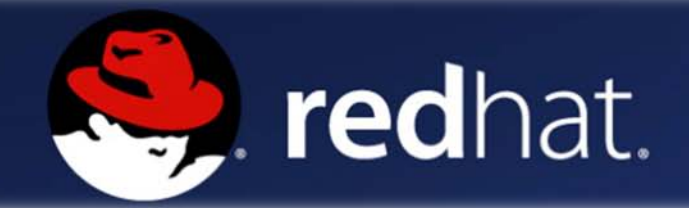

### **أيضا يمكنك ضبط وقت مهلة واجهة ألإقلاع بتغير قيمة الـ** timeout **:**

grub.conf generated by anaconda # Note that you do not have to rerun grub after making changes to this file # NOTICE: You do not have a /boot partition. This means that all kernel and initrd paths are relative to  $/$ , eg.  $root (hd0, 5)$ kernel /boot/vmlinuz-version ro root=/dev/hda6 initrd /boot/initrd-version.img #boot=/dev/hda  $default=0$ timeout=10 splashimage=(hd0,5)/boot/grub/splash.xpm.gz title Red Hat Linux 9 (2.4.20-8)  $root (hd0, 5)$ kernel /boot/vmlinuz-2.4.20-8 ro root=LABEL=/ initrd /boot/initrd-2.4.20-8.img title Windows rootnoverify (hd0,0)  $chainloader +1$ 

**كما يمكنك إخفاء واجهة الإقلاع بإضافة** hiddenmenu **وإظهارها بالضغط على مفتاح** ESC **:**

```
grub.conf generated by anaconda
# Note that you do not have to rerun grub after making changes to this file
# NOTICE: You do not have a /boot partition. This means that
           all kernel and initrd paths are relative to /, eg.
           root (hd0, 5)kernel /boot/vmlinuz-version ro root=/dev/hda6
           initrd /boot/initrd-version.img
#boot=/dev/hda
default=0
timeout=10
hiddenmenu
splashimage=(hd0,5)/boot/grub/splash.xpm.gz
title Red Hat Linux 9 (2.4.20-8)
       root (hd0, 5)kernel /boot/vmlinuz-2.4.20-8 ro root=LABEL=/
        initrd /boot/initrd-2.4.20-8.img
title Windows
       rootnoverify (hd0,0)
        chainloader +1
```
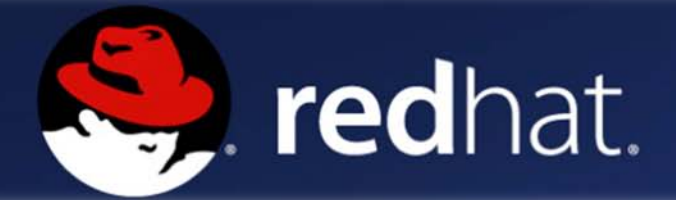

**يمكنك أيضا تغير واجهة الإقلاع بإضافة صوره كخلفية .** 

**:ً وضع الصورة في الدليل** root/ **. أولا :ًاستخدام الأمر** convert **لتغير امتداد الصورة وضبط الحجم وضبط اللون ثانيا وضغط الصورة .**

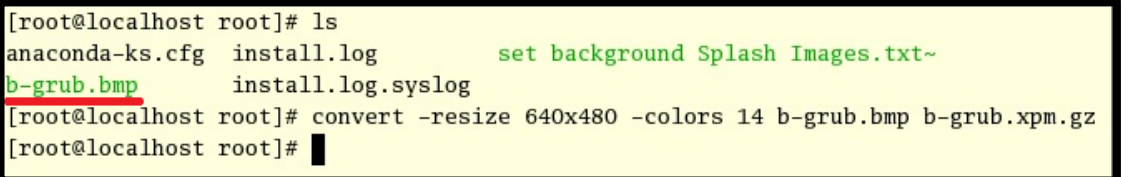

**:ً نسخ الملف** gz.xpm.grub-b **إلي ملف الإقلاع** grub/boot/ ثم تحرير **ثالثا** : splash.xpm.gz بدل الملف اسم وأضافت grub.conf

```
grub.conf generated by anaconda
# Note that you do not have to rerun grub after making changes to this file
# NOTICE: You do not have a /boot partition. This means that
#all kernel and initrd paths are relative to /, eg.
#root (hd0, 5)#kernel /boot/vmlinuz-version ro root=/dev/hda6
           initrd /boot/initrd-version.img
#boot=/dev/hda
default=0timeout=10
hiddenmenu
splashimage=(hd0,5)/boot/grub/splash.xpm.gz
title Red Hat Linux 9 (2.4.20-8)
       root (hd0, 5)kernel /boot/vmlinuz-2.4.20-8 ro root=LABEL=/
        initrd /boot/initrd-2.4.20-8.img
title Windows
       rootnoverify (hd0,0)
        chainloader +1
```
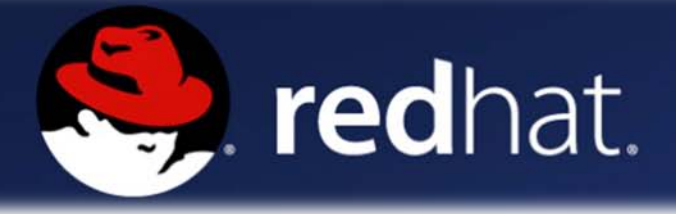

#### **كما يمكنك ضبط حجم الـ** VGA **لمدير الإقلاع في** Linux :

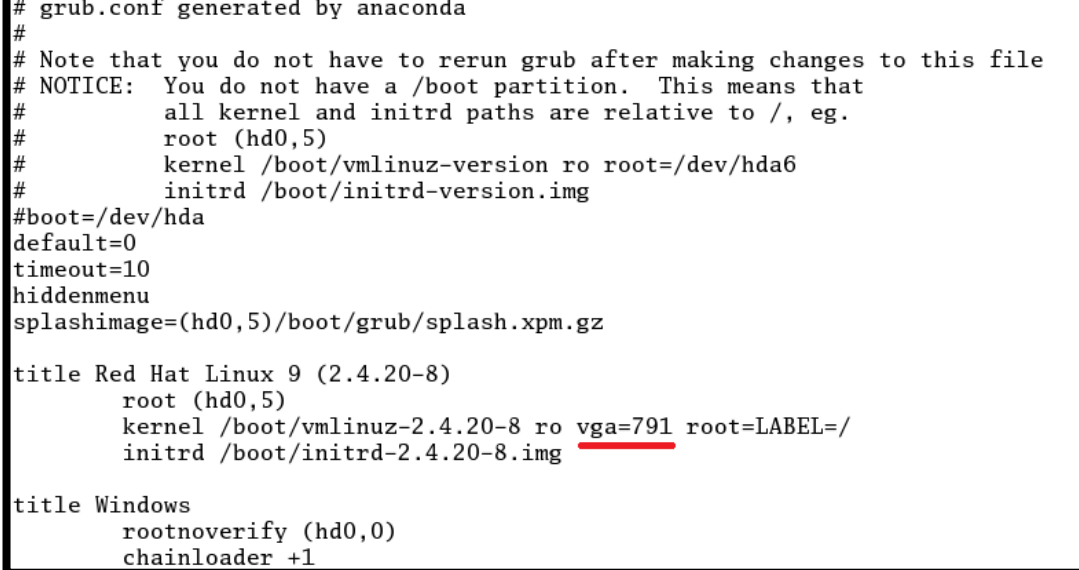

**مثال:**

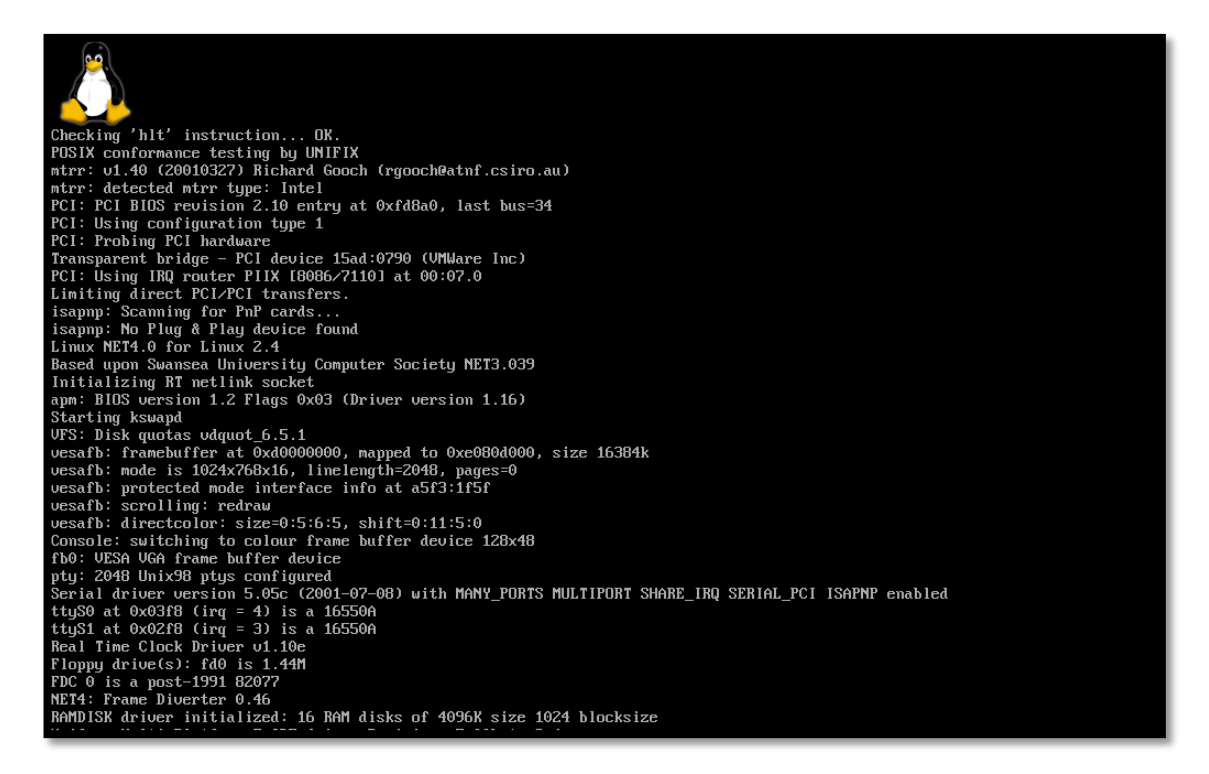

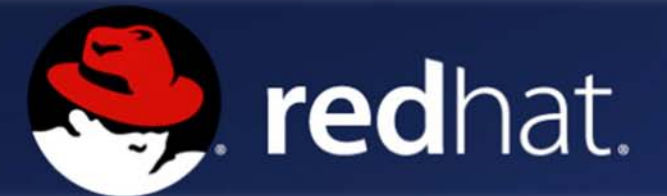

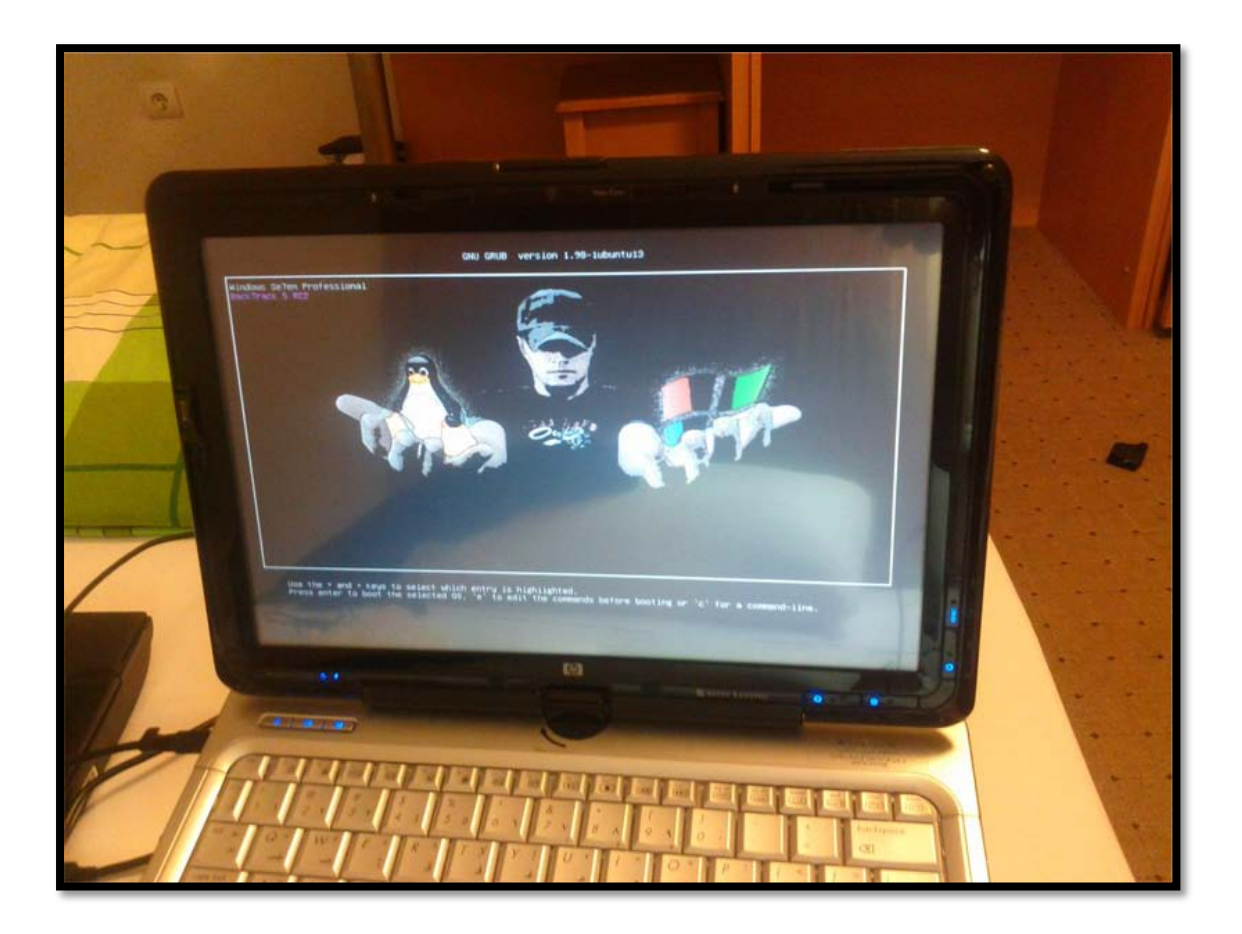

**ً علي المتابعة صفوان فرج محمد شكرا**

**[Safw\\_u2006@yahoo.com](mailto:Safw_u2006@yahoo.com)** 

*1TU*<https://www.facebook.com/pages/Python-Programing-For-Linux-OS>*U1T*